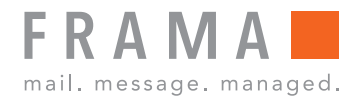

Frankiermaschine

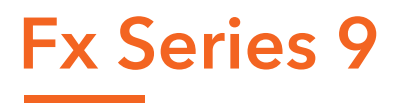

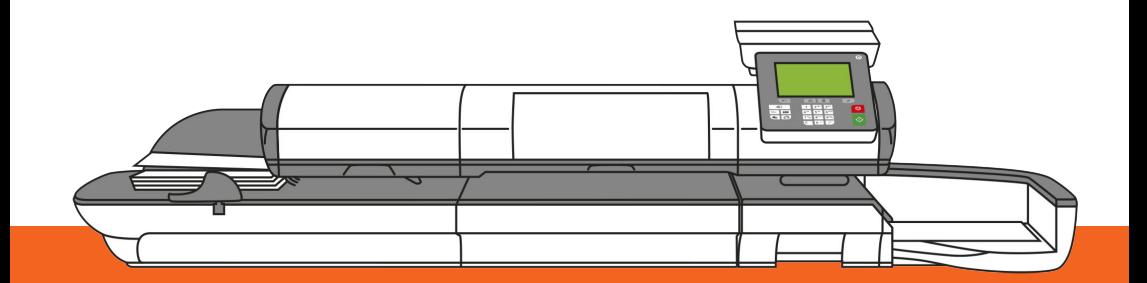

Bedienungsanleitung (Deutsch)

#### **Verwalten der Gebührenauswahl 9.6**

Das Frankiersystem verwendet **Gebührentabellen**, um die Postgebührbeträge zu berechnen.

Als Supervisor haben Sie folgende Möglichkeiten:

- Anzeigen der Liste der Gebührentabellen und Überprüfen, welche Tabelle derzeit vom System verwendet wird
- Herunterladen neuer Gebührenauswahltabellen

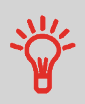

Neue **Gebührentabellen werden automatisch auf das Frankiersystem heruntergeladen**, indem dieses mit dem Online Services-Server als Benutzer verbunden wird. Siehe Vorgehensweise beim Laden neuer Optionen auf Seite 222.

#### **Siehe auch**

• Optionen und Updates auf Seite 215.

# **Anzeigen der Gebührentabellen**

Die Gebührentabellen zeigen alle verfügbaren Gebührentabellen an, die derzeit auf dem

Frankiersystem installiert sind. Die aktivierte Gebührentabelle ist durch ein Häkchen gekennzeichnet.

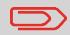

Gebührentabellen werden automatisch an ihrem Stichtag aktiviert.

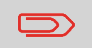

Für jede Portotabelle können Portodetails (Artikelnummer, Ablaufdatum, Option) angezeigt werden.

**9**

# **Vorgehensweise beim Prüfen von Gebührenaktualisierungen**

#### **So zeigen Sie die Liste der Gebührentabellen an:**

**1.** Als Manager (siehe Vorgehensweise beim Anmelden als Manager auf Seite 177):

Auf drücken und folgenden Pfad wählen: **Optionen und Updates Gebührenmanagement**

Die Liste der Gebührentabellen wird auf dem Bildschirm Gebührenmanagement angezeigt. Die Tabellen werden über den Gebührenstichtag gekennzeichnet.

### **Herunterladen einer neuer Gebührenauswahl**

Das nachfolgende Verfahren ermöglicht es Ihnen, neue Gebührentabellen herunterzuladen.

## **Vorgehensweise beim Herunterladen einer neuen Gebührenauswahl**

#### **So laden Sie neue Gebühren herunter:**

- **1.** Zeigen Sie die Liste der Portotabellen an (siehe Vorgehensweise beim Prüfen von Gebührenaktualisierungen auf Seite 230 oben).
- **2.** Wählen Sie **Updates?**

Das Frankiersystem stellt die Verbindung zum Online Service-Server her und lädt verfügbare Gebühreninformationen herunter.

**9**